## **UTILISATION DE L'ESPACE ADHÉRENTꞏE**

**1**[-Aller sur ton espace adhérent en cliquant sur le lien suivant : ESPACE ADHERENT](https://www.cfdt.fr/portail/descriptive-urls-text-portal-format-jca_366686?redirect=portail%2Fespace-adherent-jca_395867&jsp=plugins%2FMemberShipSpacePlugin%2Fjsp%2Fportlets%2Faccount%2FdoLoginOrActivateAccount.jsp) **2**- Créer ton "**Espace Adhérent**" en entrant cliquant sur "Activer votre compte CFDT"

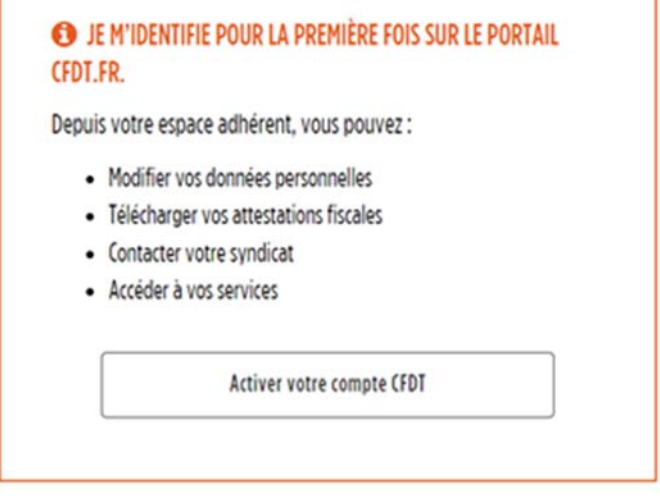

Entrer ton **Identifiant** (qui est ton **N**uméro**P**ersonnel**A**dhérent reçu par courriel et figurant sur ta carte d'adhérent·e) : puis "valider" et choisir l'activation par mail ou SMS et choisir un **Mot de Passe.** 

**3**- Pour toute nouvelle connexion il suffira d'entrer ton **Identifiant** (9 chiffres du NPA), puis ton **Mot de passe**. Enfin, cliquer sur "**Se connecter à l'espace adhérent**".

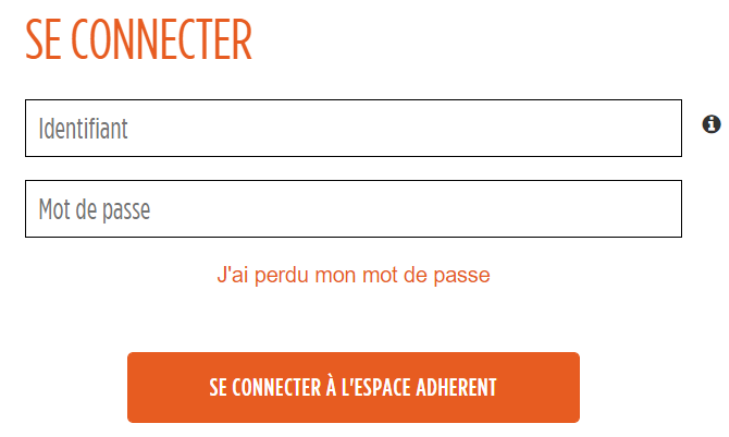

(Si tu venais à oublier ton mot de passe, tu pourrais cliquer juste au-dessous sur « J'ai perdu mon mot de passe », tu recevrais un lien de réinitialisation sur ton adresse courriel personnelle)